# 102 年度資安通報平台

# 聯絡人資料 / 密碼更新作業說明

精簡版

# 通報平台聯絡人資料 / 密碼更新作業要點說明

- 完成期限 :102.10.13 (日)
- 登入後若跳出密碼需更改的訊息表示未完成密碼更新
- 今年起各單位帳號增加為五個
- 前二位帳號必須輸入聯絡人資料並更改密碼才算完成
- 後三位帳號若無使用請刪除資料
- 要以大/小寫英文、數字、符號至少擇二組合 6 碼以上之 密碼

進入資安通報平台

從縣網中心網站可連到資安通報平台,請注意演練不可由此進入

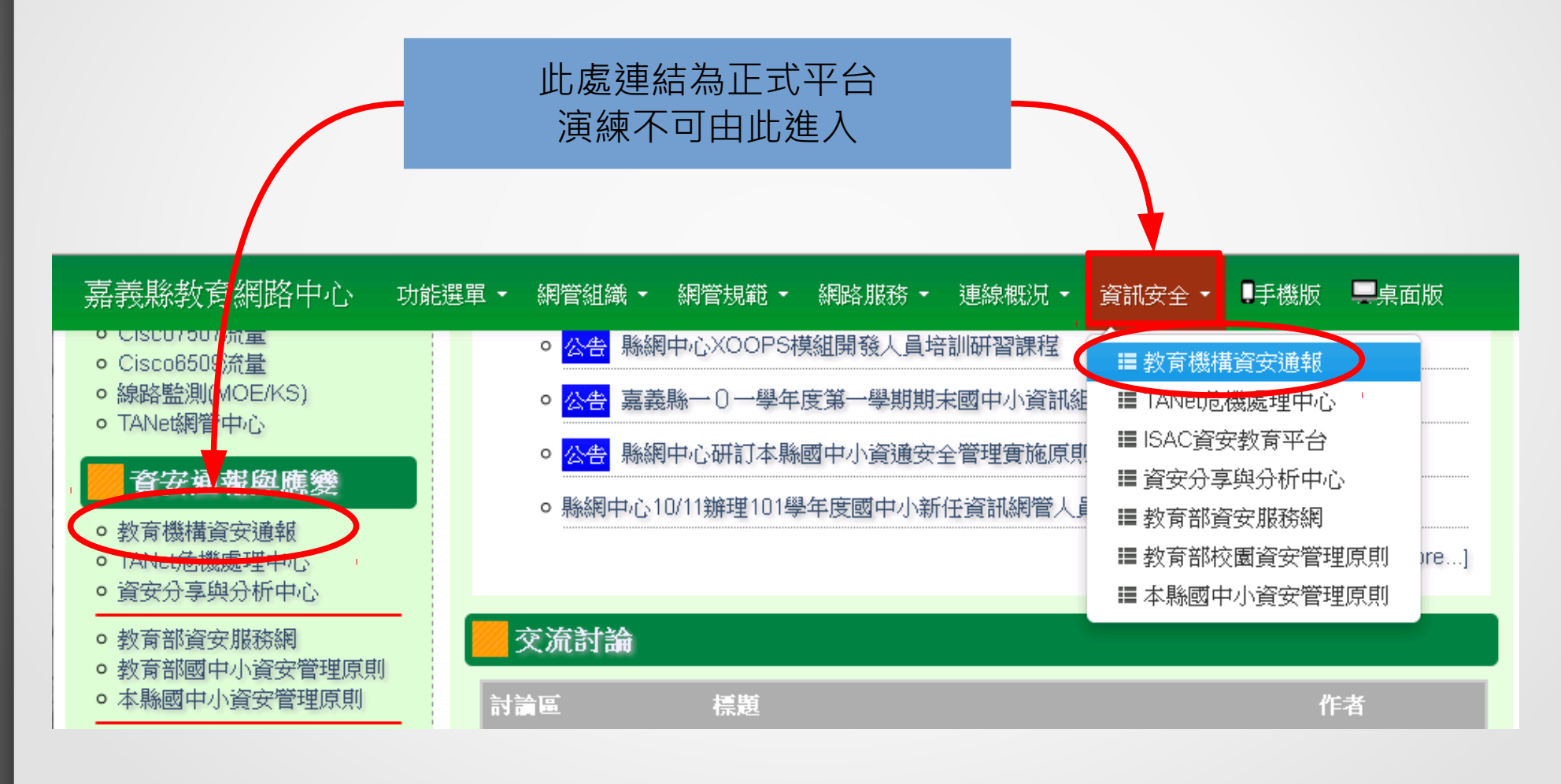

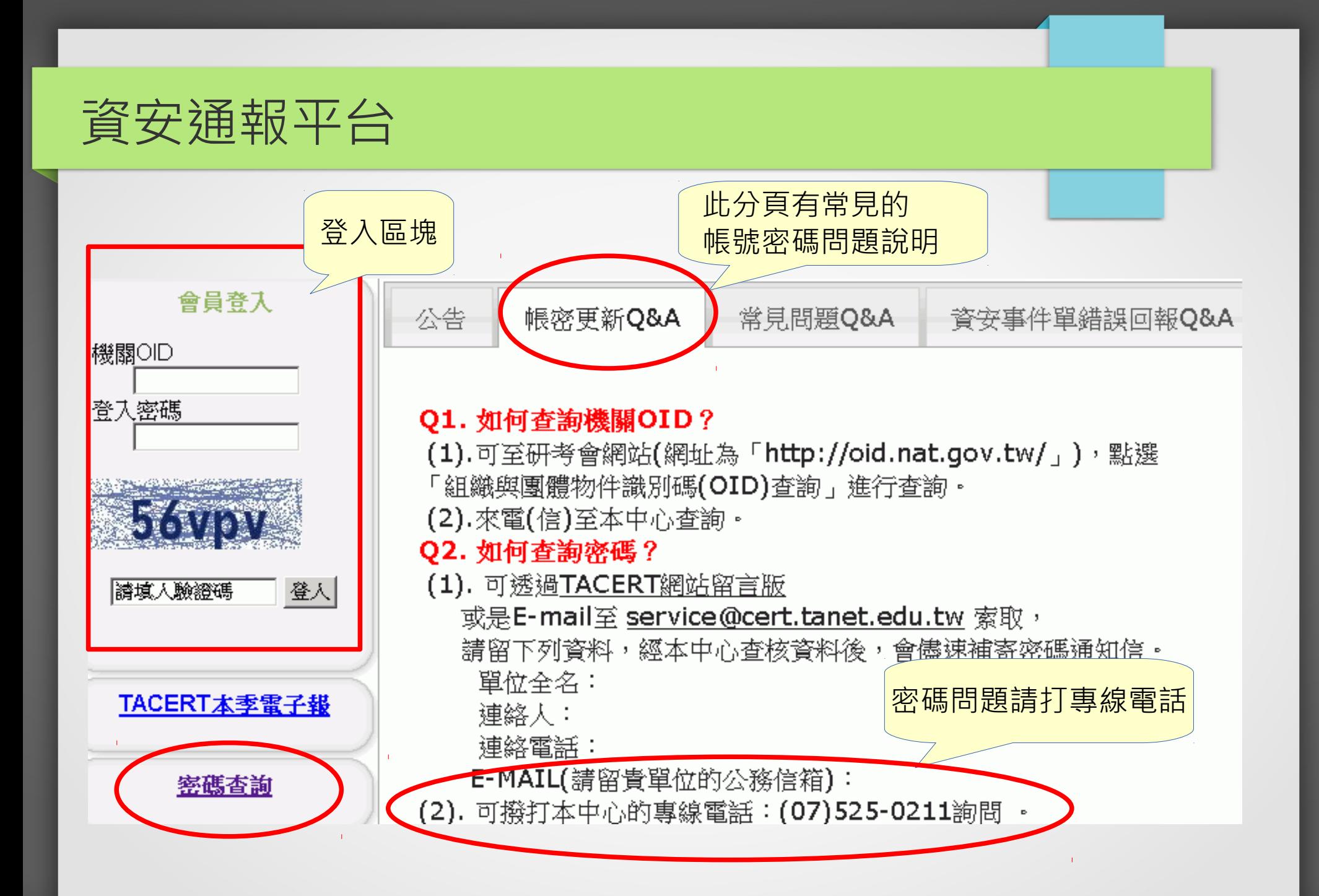

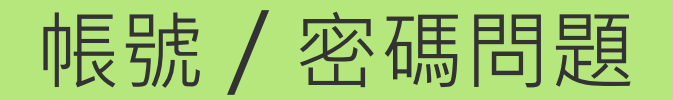

- 帳號 = 機關 OID
- 帳號問題:至 http://oid.nat.gov.tw/ 查詢
- 密碼問題:打 TACERT 電話 (07)525-0211 重設密碼

# 帳號 (OID) 查詢注意事項

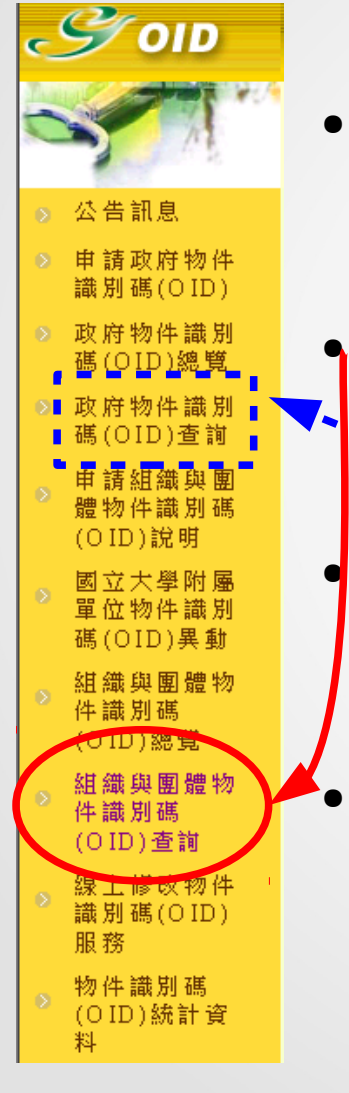

● http://oid.nat.gov.tw/ 此網站要用 IE 進入 - 用 Firefox 是亂碼, chrome 會擋下查詢結果的彈出視窗 要找左側的「組織與團體物件識別碼 (OID) 查詢」 – 用政府 OID 查詢是查不到學校的 OID 的 ● 查詢關鍵字要用「 OO 國民小學」

– 用「 OO 國小」查不到

平時先準備,勿等事件發生才查 OID

### 更新聯絡人資料及密碼說明 -1-

#### 登入後若跳出下面訊息表示密碼未更新

正常來說 IE 、 Firefox 、 Chrome 都會顯示此訊息

您好,因應教育部資安規範,煩請您變更密碼。請儘速至<修改個人 資料>功能中修改密碼。修改過後此訊息將不再出現,謝謝。

確定

# 更新聯絡人資料及密碼說明 -2-

#### 登入後點選左方 [ 修改個人資料 ]

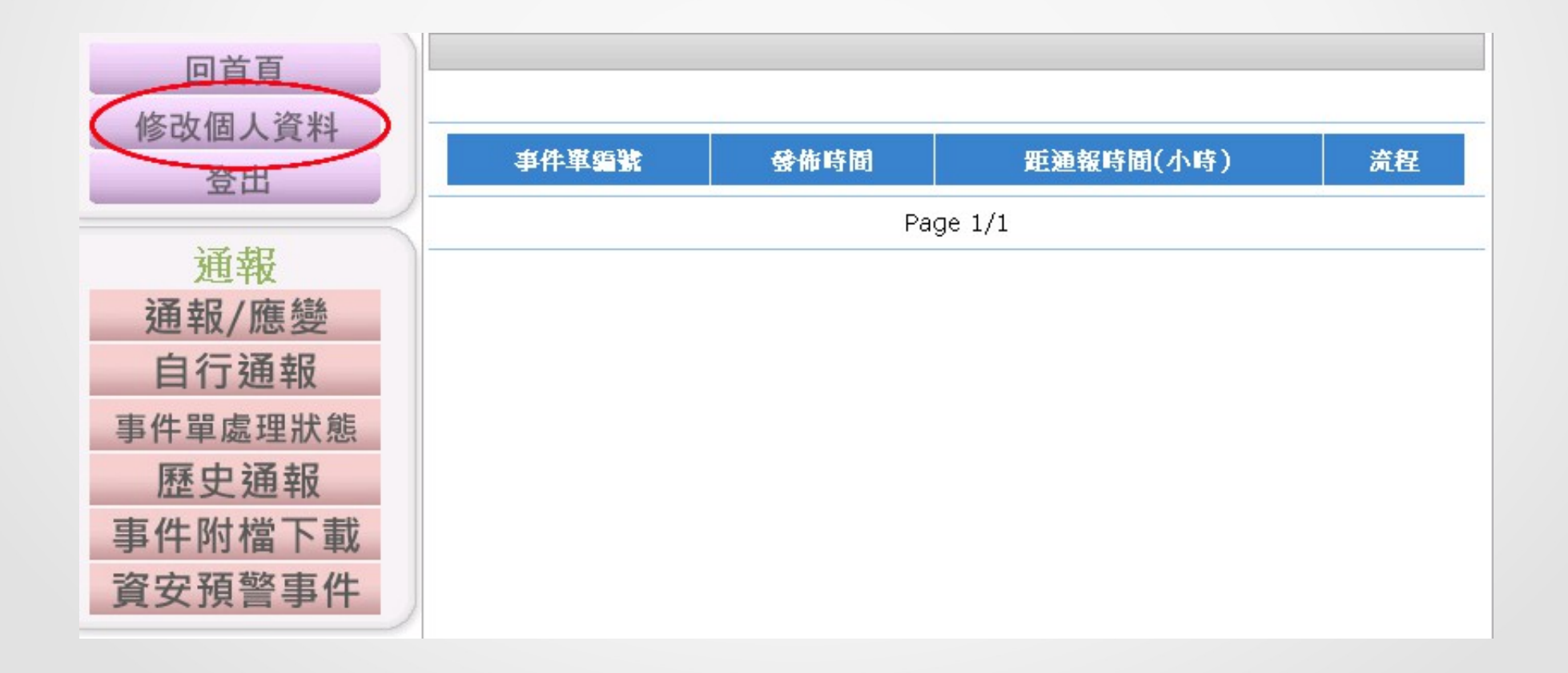

# 更新聯絡人資料及密碼說明 -3-

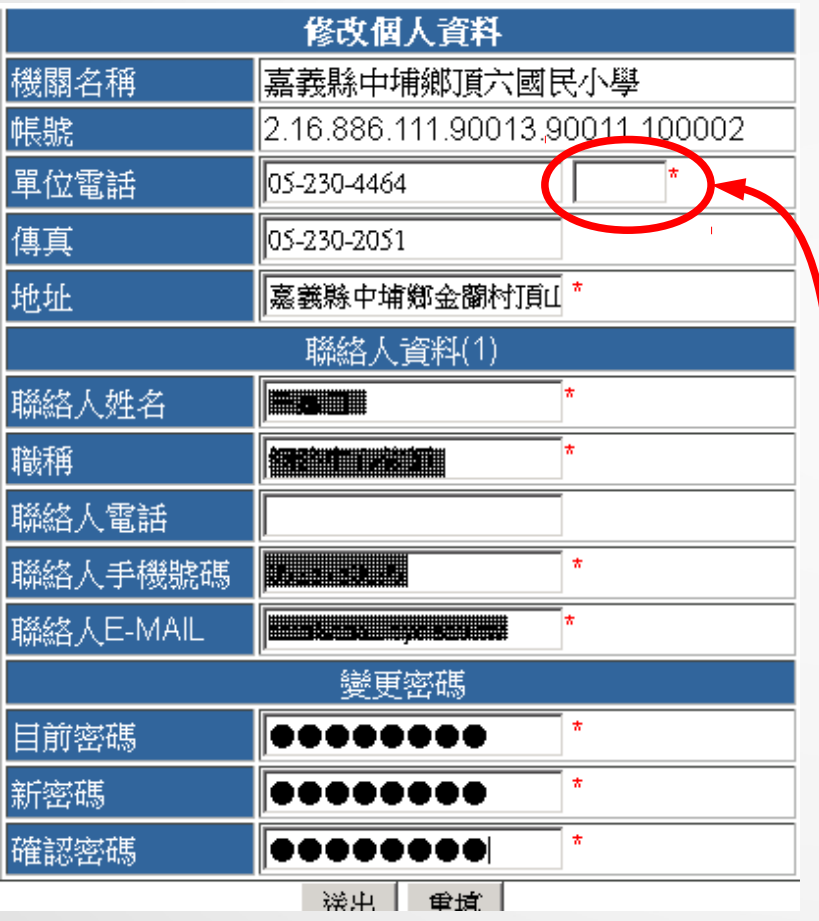

- 填妥聯絡人資料,有 \* 為必填
- 輸入目前密碼、新密碼和 確認密碼 (= 新密碼 )
- 送出後跳出成功訊息並強制登出
- 請重新登入確認密碼已更新

請注意分機是否有變

第一連絡人密碼更動成功!!!請重新登入 確定

注意!

# 今年起各單位有五個帳號 前兩位帳號一定要改密碼 現在只完成1個帳號,還有1個要處理!

## 通報平台帳號分割說明 -1-

- 今年 7/15 起各單位帳號從一個分割為五個
- 一個帳號只能管理一個人 ( 自己 ) 的資料
- 各帳號的密碼是由 7/15 時的密碼複製而來,在自行更改 之前都一樣 102年預計進行帳號分割作業, 目前通報平台機制為同一連線
- 日後密碼各自獨立

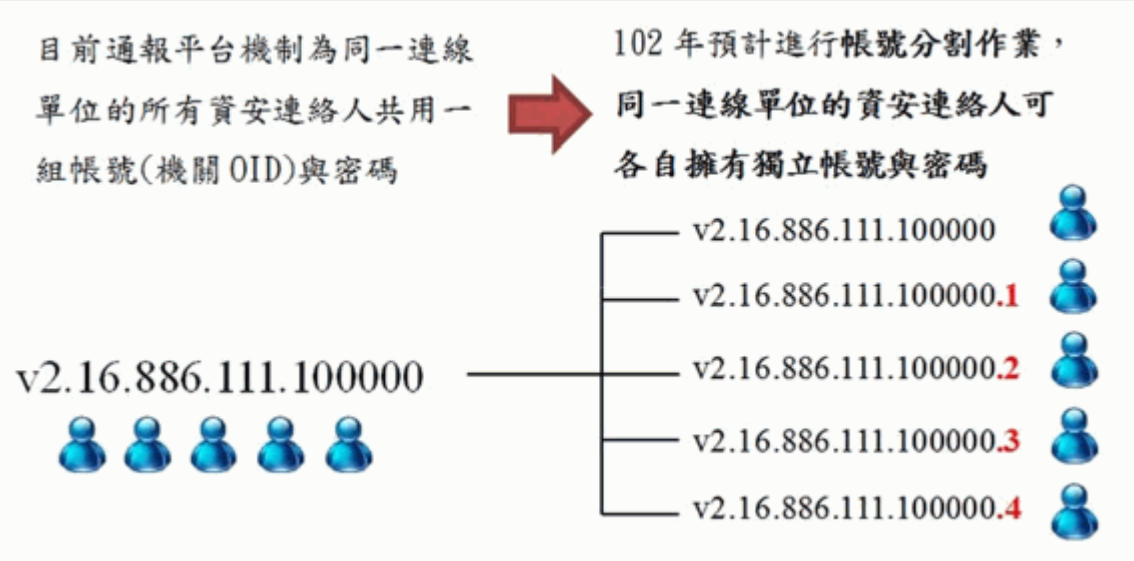

# 通報平台帳號分割說明 -2-

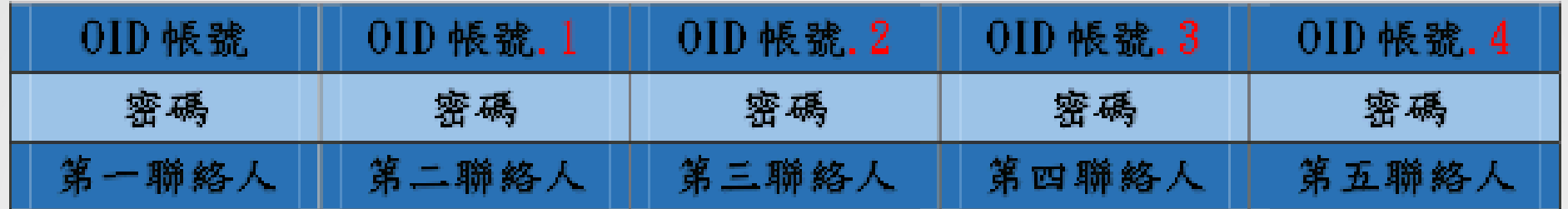

- 第一聯絡人的帳號不變
- 第二聯絡人的帳號為原本的 OID 後面加上 .1
- 各帳號的密碼由 7/15 時的密碼複製而來,更改前都一樣
- 日後各帳號的密碼各自獨立

## 更新第二聯絡人資料及密碼

#### 登入時請在 OID 帳號後面加上.1 , 密碼跟 7/15 時相同

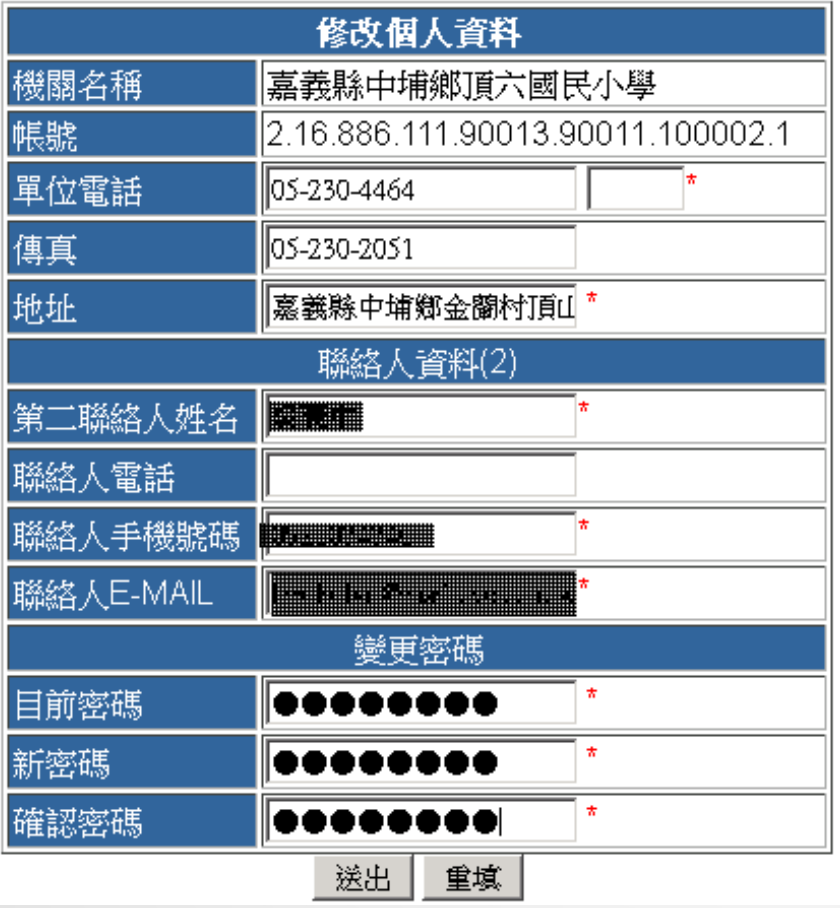

#### • 填妥聯絡人資料,有 \* 為必填

- 輸入目前密碼、新密碼和 確認密碼 (= 新密碼 )
- 送出後跳出成功訊息並強制登出
- 請重新登入確認密碼已更新

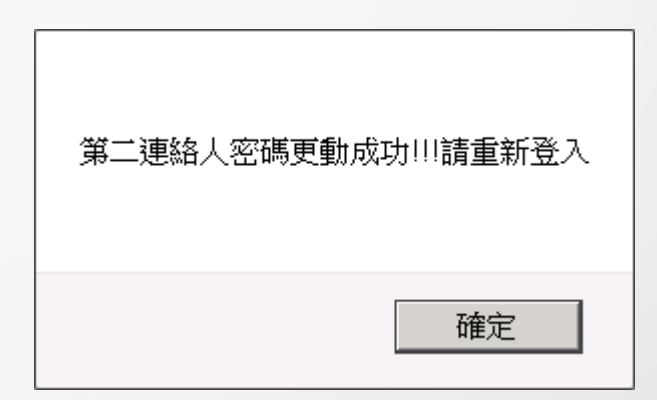

### 更新第三 ~ 五聯絡人資料及密碼

如有設置第三 ~ 五聯絡人請務必更新資料

登入時請在 OID 帳號後面加上 .2 或 .3 或 .4 , 密碼跟 7/15 時相同

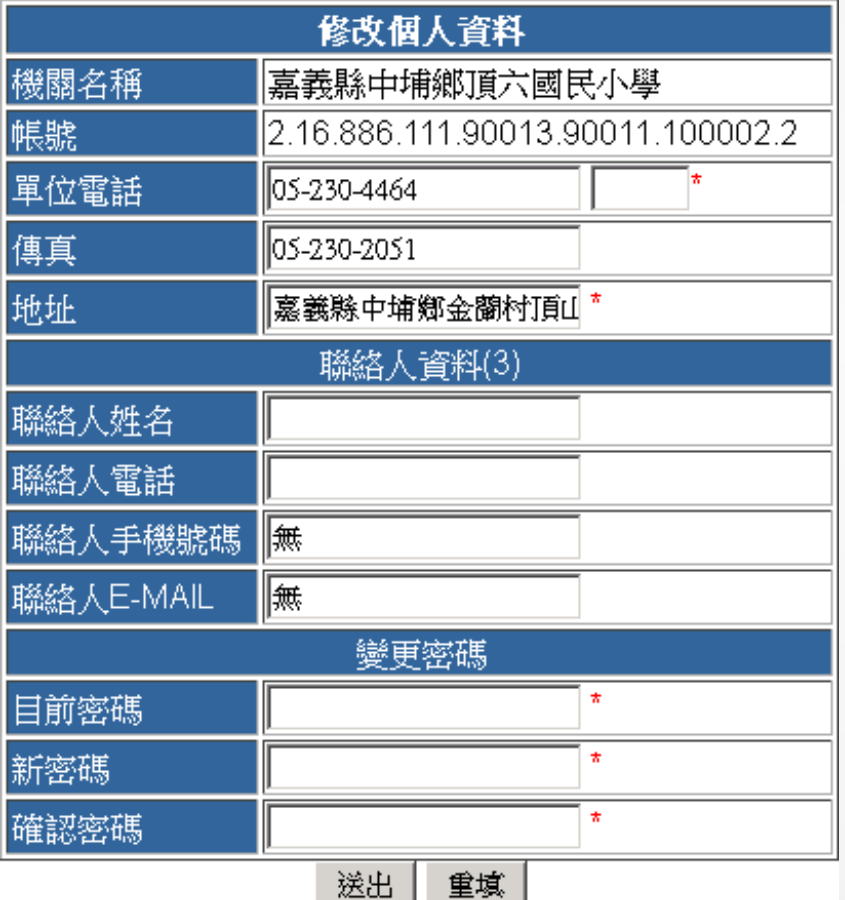

- 第三~五資安聯絡人的資料可空白
- 輸入目前密碼、新密碼和 確認密碼 (= 新密碼)
- 送出後跳出成功訊息並強制登出
- 請重新登入確認密碼已更新

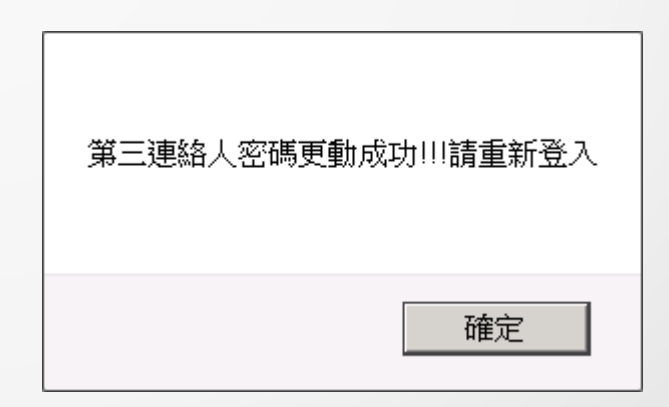

總結

- 密碼問題請打 (07)525-0211 聯絡 TACERT 重設密碼
- 第一資安聯絡人的帳號為 OID
- 第二資安聯絡人的帳號為 OID.1
- 第一、二資安聯絡人的密碼必須更新
- 登入後若跳出密碼需更改的訊息表示未完成密碼更新
- 密碼更新作業完成期限 :102.10.13 (日)請盡早完成